ZOOMインストール手順(アンドロイドの場合)

## ①**play**ストアを起動します ②検索したいワードを入力します Play ストア

## ③**ZOOM(**ズーム**)**と検索し、 囲まれているアプリを選択します

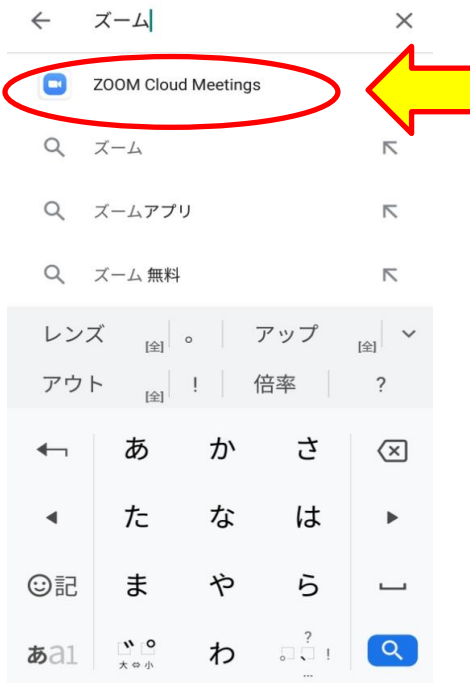

## ④インストールを選択します  $\leftarrow$  $Q$  : **ZOOM Cloud Meetings** zoom.us  $3.9*$  $3+$ 1億以上 86万件のレビ ダウンロード数 3歳以上の インストール

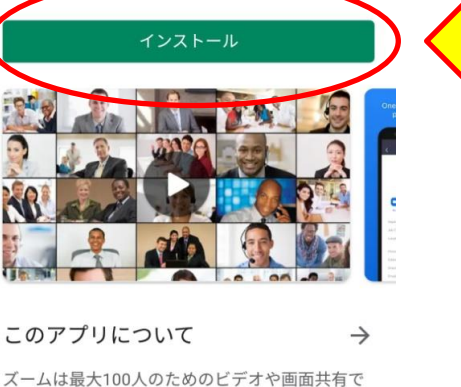

無料のHD会議アプリです

## アプリやゲームを検 おすすめ ランキング イベント 朝 Fallout - Shelter x DUDW 一登場記念 DOOMコラボ開催  $\lambda^0 - \lambda$

おすすめのゲームを見つけよう  $\rightarrow$ 

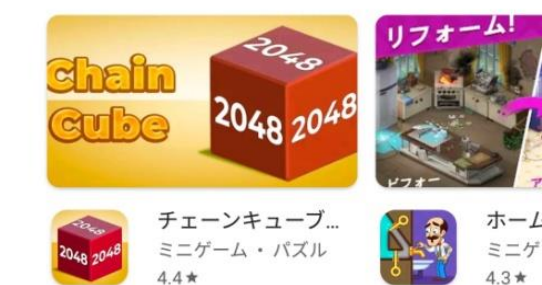

広告 おすすめ

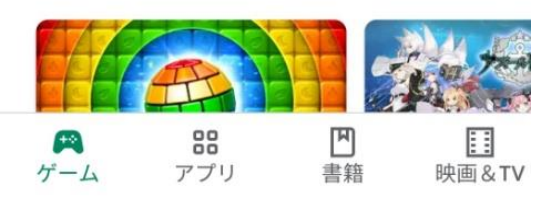

※いろいろなZOOMのアプリが ありますが、 **ZOOM Cloud Meeting**という アプリをインストールしてください